# **PyElucidate Documentation**

*Release 0.1.0*

**Matt McGrattan**

**Apr 18, 2019**

# **Contents**

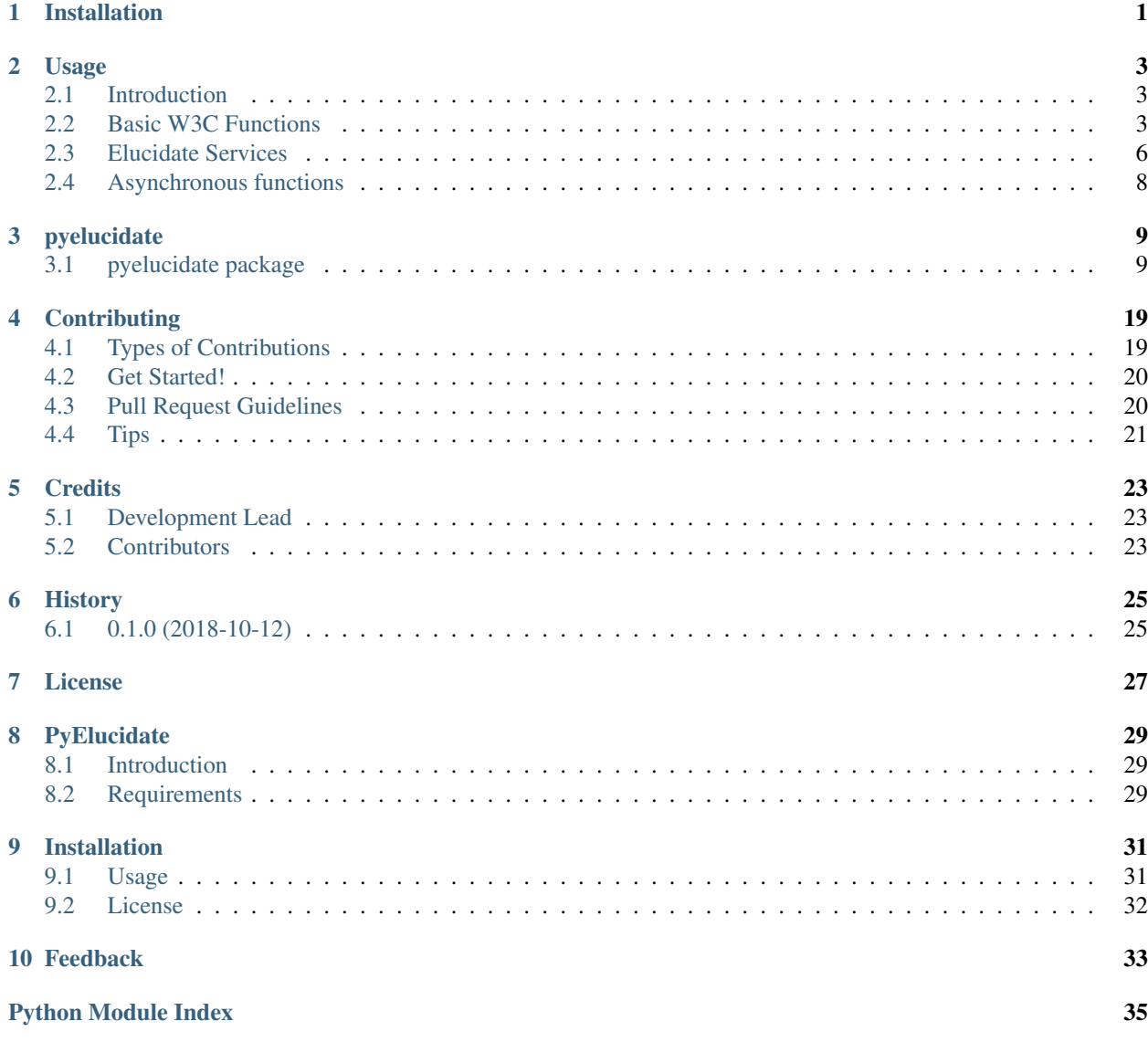

## Installation

<span id="page-4-0"></span>At the command line either via easy\_install or pip:

\$ easy\_install pyelucidate \$ pip install pyelucidate

#### Or, if you have virtualenvwrapper installed:

```
$ mkvirtualenv pyelucidate
$ pip install pyelucidate
```
## Usage

<span id="page-6-0"></span>To use PyElucidate in a project:

**import pyelucidate**

## <span id="page-6-1"></span>**2.1 Introduction**

The \_PyElucidate\_ library primarily consists of simple functions with no state, which interact with an instance of the Elucidate server using the [W3C Web Annotation Protocol](https://www.w3.org/TR/annotation-protocol/) but also Elucidate's additional service APIs.

See Elucidate's [usage](https://github.com/dlcs/elucidate-server/blob/master/USAGE.md) documentation for further information.

## <span id="page-6-2"></span>**2.2 Basic W3C Functions**

### **2.2.1 POST a new annotation**

This code will create the annotation container based on an MD5 hash of the annotation target, if a container slug is not passed in as a parameter.

The code will insert the appropriate @context if no @context is provided.

```
from pyelucidate import pyelucidate
anno = \{"@context": "http://www.w3.org/ns/anno.jsonld",
    "type": "Annotation",
    "body": [{"value": "Foo", "purpose": "tagging"}],
    "target": {
        "type": "SpecificResource",
        "dcterms:isPartOf": {
            "id": "http://example.org/manifest/foo/manifest.json",
```
(continues on next page)

(continued from previous page)

```
"type": "sc:Manifest",
        },
        "selector": {
            "type": "FragmentSelector",
            "conformsTo": "http://www.w3.org/TR/media-frags/",
            "value": "xywh=659,1646,174,62",
        },
        "source": "http://example.org/manifest/foo/canvas/274",
    },
    "motivation": "tagging",
}
status_code, anno_id = pyelucidate.create_anno(
    elucidate_base="https://elucidate.example.org", model="w3c", annotation=anno
\lambdaassert status_code == 201
assert anno_id is not None
```
Post a new annotation to a specified container ("foo"):

```
from pyelucidate import pyelucidate
import requests
anno = {
    "@context": "http://www.w3.org/ns/anno.jsonld",
    "type": "Annotation",
    "body": [{"value": "Foo", "purpose": "tagging"}],
    "target": {
        "type": "SpecificResource",
        "dcterms:isPartOf": {
            "id": "http://example.org/manifest/foo/manifest.json",
            "type": "sc:Manifest",
        },
        "selector": {
            "type": "FragmentSelector",
            "conformsTo": "http://www.w3.org/TR/media-frags/",
            "value": "xywh=659,1646,174,62",
        },
        "source": "http://example.org/manifest/foo/canvas/274",
    },
    "motivation": "tagging",
}
status_code, anno_id = pyelucidate.create_anno(
    elucidate_base="https://elucidate.example.org", model="w3c", annotation=anno,
    container="foo"
)
container_contents = requests.get("https://elucidate.example.org/foo/")
assert status_code == 201
assert anno_id is not None
assert container_contents.status_code == 200
```
## **2.2.2 GET an annotation**

Will fetch the annotation and return annotation plus the ETag for the annotation.

```
from pyelucidate import pyelucidate
import json
annotation, etag = pyelucidate.read_anno("https://elucidate.example.org/annotation/w3c
ightharpoonup \overset{\text{II}}{\rightarrow}"/36b74ab23429078e9a8631ed4a471095/0ef3db79-c6a0-4755-a0a1-
˓→8ba660f81e93")
```
### **2.2.3 DELETE an annotation**

The W3C Web Annotation Protocol requires an  $I_f$ -Match header with the ETag for the annotation. This function requires the ETag to be provided.

If dry\_run is True (the default), the function will return a 204 without deleting the annotation.

The example below shows fetching an annotation, checking the purpose for the body, and deleting the annotation.

```
from pyelucidate import pyelucidate
annotation, etag = pyelucidate.read_anno("https://elucidate.example.org/annotation/w3c
˓→"
                            "/36b74ab23429078e9a8631ed4a471095/0ef3db79-c6a0-4755-a0a1-
\leftrightarrow 8b a 660 f81 e93"if annotation["body"]["purpose"] == "tagging":
    status = pyelucidate.delete_anno(anno_uri = annotation["id"], etag=etag, dry_
\rightarrowrun=False)
    assert status == 204
```
### **2.2.4 CREATE a container**

It is also possible to create a container, before POSTing any annotations.

Note that *elucidate\_uri* contains the full path, including the model *w3c*, and not just the base elucidate URI.

```
from pyelucidate import pyelucidate
status_code = pyelucidate.create_container(
   container_name="bar",
   label="A test container",
   elucidate_uri="https://elucidate.example.org/annotation/w3c/",
)
assert status_code in [200, 201]
```
This code will check if the container already exists, before creating, so can be run repeatedly if required.

#### **2.2.5 PUT an updated annotation**

The W3C Web Annotation Protocol requires an If-Match header with the ETag for the annotation. This function requires the ETag to be provided.

If dry\_run is True (the default), the function will return a 200 without updating the annotation.

The example below shows fetching an annotation, updating the body, and updating the annotation.

```
from pyelucidate import pyelucidate
annotation, etag = pyelucidate.read_anno("https://elucidate.example.org/annotation/w3c
˓→"
                                         "/36b74ab23429078e9a8631ed4a471095/0ef3db79-
˓→c6a0-4755-a0a1-8ba660f81e93")
# Change the annotation body value
annotation["body"]["value"] = "foo"
# Put the update annotation
status_code = pyelucidate.update_anno(anno_uri=annotation["id"], anno_
˓→content=annotation, etag=etag, dry_run=False)
# Check the result
annotation, etag = pyelucidate.read_anno("https://elucidate.example.org/annotation/w3c
˓→"
                                         "/36b74ab23429078e9a8631ed4a471095/0ef3db79-
˓→c6a0-4755-a0a1-8ba660f81e93")
assert annotation["body"]["value"] == "foo"
```
## <span id="page-9-0"></span>**2.3 Elucidate Services**

Elucidate provides a number of additional services which extend the W3C Web Annotation Protocol.

## **2.3.1 Query by body source**

Query Elucidate for all annotations with a specified body source.

Typical usage:

For tagging annotations, where the target is tagged with a particular topic URI, return all annotations that have been tagged with that topic URI.

For example, to find all annotations, tagged with *https://omeka.example.org/topic/virtual:person/mary+smith*:

```
from pyelucidate import pyelucidate
annotations = pyelucidate.items_by_body_source(elucidate="http://elucidate.example.org
ightharpoonup",
                                                 strict=True,
                                                 topic="https://omeka.example.org/topic/
˓→virtual:person/mary+smith")
# identifiers for annotations with body source
anno_ids = [a["id"] for a in annotations]
```
This function is a generator that yields the annotations.

The *strict* parameter sets whether Elucidate does a prefix style search or looks for an exact match.

### **2.3.2 Query by target**

Query Elucidate for all annotations with a specified target.

Typical usage:

For a IIIF canvas, return all annotations with that canvas as target.

PyElucidate provides a single asynchronous function (see below), but a non-asynchronous version can be done with PyElucidate's helper functions.

Search by annotation target:

```
from pyelucidate import pyelucidate
import requests
import json
# generate a search to Elucidate, using Elucidate's search API to search target id_
˓→and target source
search_uri = pyelucidate.gen_search_by_target_uri(elucidate_base="https://elucidate.
˓→example.org", model="w3c",
                                                  target_uri="http://iiif.example.org/
˓→iiif/manfiest/1/canvas/4",
                                                  field=["id", "source"])
r = requests.get(search uri)
annotations = []
if r.status_code == requests.codes.ok:
   for page in pyelucidate.annotation_pages(r.json()): # PyElucidate helper for.
˓→handling activity streams paging.
        annotations.extend(requests.get(page).json()["items"])
print(json.dumps(annotations, indent=4))
```
Search by container (assumes the container is an MD5 hash of the target URI, which is usual practice on Digirati's DLCS projects):

```
from pyelucidate import pyelucidate
import requests
import json
# generate a search to Elucidate, using Elucidate's search API to request a container
˓→'s contents
search_uri = pyelucidate.gen_search_by_container_uri(elucidate_base="https://
˓→elucidate.glam-dev.org", model="w3c",
                                                     target_uri="http://iiif.example.
˓→org/iiif/manfiest/1/canvas/4")
r = requests.get(search_uri)
annotations = []
if r.status_code == requests.codes.ok:
    for page in pyelucidate.annotation_pages(r.json()): # PyElucidate helper for
˓→handling activity streams paging.
        annotations.extend(requests.get(page).json()["items"])
```
(continues on next page)

(continued from previous page)

```
print(json.dumps(annotations, indent=4))
```
## **2.3.3 Parents by body source**

Query Elucidate for all annotations with a specified body source, and return a list of parents.

Typical usage:

For tagging annotations, where the target is tagged with a particular topic URI, return all parent manifests for canvases that have been tagged with that topic URI.

N.B. this code sets *strict=True* on the Elucidate query.

```
from pyelucidate import pyelucidate
parents = pyelucidate.parents_by_topic(elucidate="http://elucidate.example.org",
                                       topic="https://omeka.example.org/topic/
˓→virtual:person/mary+smith")
print(list(set(parents)))
```
## **2.3.4 Bulk update**

Placeholder

## **2.3.5 Bulk delete**

Placeholder

# <span id="page-11-0"></span>**2.4 Asynchronous functions**

Elucidate provides a number of additional services which extend the W3C Web Annotation Protocol. PyElucidate provides asynchronous versions of these functions which can make parallel requests for efficient return of results.

## pyelucidate

## <span id="page-12-3"></span><span id="page-12-1"></span><span id="page-12-0"></span>**3.1 pyelucidate package**

### **3.1.1 Submodules**

#### <span id="page-12-2"></span>**3.1.2 pyelucidate.pyelucidate module**

#### **annotation\_pages**(*result: Optional[dict]*) → Optional[str]

Generator which yields URLs for annotation pages from an Activity Streams paged result set. Works by looking for the "last" page in the paged result set and incrementing between 0 and last.

Does not request each page and examine "next" or "previous".

For example, given an Activity Streams paged result set which contains:

```
{"last": "https://elucidate.example.org/annotation/w3c/services/search/body?
˓→page=3&fields
=source&value=FOO&desc=1"}
```
Will yield:

[https://elucidate.example.org/annotation/w3c/services/search/body?fields=source&value=FOO&desc=1&](https://elucidate.example.org/annotation/w3c/services/search/body?fields=source&value=FOO&desc=1&page=0) [page=0](https://elucidate.example.org/annotation/w3c/services/search/body?fields=source&value=FOO&desc=1&page=0)

[https://elucidate.example.org/annotation/w3c/services/search/body?fields=source&value=FOO&desc=1&](https://elucidate.example.org/annotation/w3c/services/search/body?fields=source&value=FOO&desc=1&page=1) [page=1](https://elucidate.example.org/annotation/w3c/services/search/body?fields=source&value=FOO&desc=1&page=1)

[https://elucidate.example.org/annotation/w3c/services/search/body?fields=source&value=FOO&desc=1&](https://elucidate.example.org/annotation/w3c/services/search/body?fields=source&value=FOO&desc=1&page=2) [page=2](https://elucidate.example.org/annotation/w3c/services/search/body?fields=source&value=FOO&desc=1&page=2)

[https://elucidate.example.org/annotation/w3c/services/search/body?fields=source&value=FOO&desc=1&](https://elucidate.example.org/annotation/w3c/services/search/body?fields=source&value=FOO&desc=1&page=3) [page=3](https://elucidate.example.org/annotation/w3c/services/search/body?fields=source&value=FOO&desc=1&page=3)

Parameters **result** – Activity Streams paged result set

Returns Activity Streams page URIs.

<span id="page-13-0"></span>**async\_items\_by\_container**(*elucidate: str*, *container: Optional[str] = None*, *target\_uri: Optional[str]* = None, header\_dict: Optional[dict] = None, \*\*kwargs)  $\rightarrow$ Optional[dict]

Asynchronously yield annotations from a query by container to Elucidate.

Container can be hashed from target URI, or provided

#### **Parameters**

- **elucidate** Elucidate server, e.g. <https://elucidate.example.org>
- **target\_uri** URI from target source and id, e.g. ['https://manifest.example.org/](https://manifest.example.org/manifest/1) [manifest/1'](https://manifest.example.org/manifest/1)
- **container** container path
- **header** dict dict of headers

Returns annotation object

**async\_items\_by\_creator**(*elucidate: str*, *creator\_id: str*, *\*\*kwargs*) → dict Asynchronously yield annotations from a query by creator to Elucidate.

Async requests all of the annotation pages before yielding.

#### **Parameters**

- **elucidate** Elucidate server, e.g. <https://elucidate.example.org>
- **creator\_id** URI from target source and id, e.g. ['https://manifest.example.org/](https://manifest.example.org/manifest/1) [manifest/1'](https://manifest.example.org/manifest/1)

Returns annotation object

**async\_items\_by\_target**(*elucidate: str*, *target\_uri: str*, *\*\*kwargs*) → dict

Asynchronously yield annotations from a query by topic to Elucidate.

Async requests all of the annotation pages before yielding.

#### Parameters

- **elucidate** Elucidate server, e.g. <https://elucidate.example.org>
- **target\_uri** URI from target source and id, e.g. ['https://manifest.example.org/](https://manifest.example.org/manifest/1) [manifest/1'](https://manifest.example.org/manifest/1)

Returns annotation object

**async\_items\_by\_topic**(*elucidate: str*, *topic: str*, *\*\*kwargs*) → dict

Asynchronously yield annotations from a query by topic to Elucidate.

Does an asynchronous get for all the annotations, and then yields the annotations with optional transformation provided by the "trans\_function" arg.

#### Parameters

- **elucidate** Elucidate server, e.g. <https://elucidate.example.org>
- **topic** URI from body source, e.g. ['https://topics.example.org/people/mary+jones'](https://topics.example.org/people/mary+jones)

Returns annotation object

**async\_manifests\_by\_topic**(*elucidate: str*, *topic: Optional[str] = None*) → Optional[list] Asynchronously fetch the results from a topic query to Elucidate and yield manifest URIs

N.B. assumption, if passed a string for target, rather than an object, that manifest and canvas URI patterns follow old API DLCS/Presley model.

#### <span id="page-14-0"></span>**Parameters**

- **elucidate** URL for Elucidate server, e.g. <https://elucidate.example.org>
- **topic** URL for body source, e.g. <https://topics.example.org/people/mary+jones>

Returns manifest URI

**batch\_delete\_target**(*target\_uri: str*, *elucidate\_uri: str*, *dry\_run: bool = True*) → int Use Elucidate's batch delete API to delete everything with a given target id or target source URI.

<https://github.com/dlcs/elucidate-server/blob/master/USAGE.md#batch-delete>

#### Parameters

- **target\_uri** URI to delete
- **elucidate\_uri** URI of the Elucidate server, e.g. <https://elucidate.example.org>
- **dry\_run** if True, do not actually delete, just log request and return a 200

#### Returns status code

**batch** delete topic *(topic id: str, elucidate base: str, dry run: bool = True*)  $\rightarrow$  Tuple[int, str] Use Elucidate's batch update apis to delete all instances of a topic URI.

<https://github.com/dlcs/elucidate-server/blob/master/USAGE.md#batch-delete>

#### Parameters

- **topic\_id** topic id to delete
- **elucidate\_base** elucidate base URI, e.g. <https://elucidate.example.org>
- **dry\_run** if True, will simply log and then return a 200

Returns tuple - http POST status code, JSON POSTed (as string)

**batch\_update\_body**(*new\_topic\_id: str*, *old\_topic\_ids: list*, *elucidate\_base: str*, *dry\_run: bool = True*)  $\rightarrow$  Tuplesint, dict

Use Elucidate's bulk update APIs to replace all instances of each of a list of body source or id URIs (aka a topic) with the new URI (aka topic).

<https://github.com/dlcs/elucidate-server/blob/master/USAGE.md#batch-update>

#### **Parameters**

- **new\_topic\_id** topic ids to use, string
- **old topic ids** topic ids to replace, list
- **elucidate\_base** elucidate base URI, e.g. <https://elucidate.example.org>
- **dry\_run** if True, will simply log JSON and URI and then return a 200

#### Returns POST status code

**create\_anno**(*elucidate\_base: str*, *annotation: dict*, *target: Optional[str] = None*, *container: Optional[str]*  $= None$ , *model: Optional[str]* = 'w3c')  $\rightarrow$  Tuple[int, Optional[str]]

POST an annotation to Elucidate, can be optionally passed a container, if container is None will use the MD5 hash of the manifest or canvas target URI as the container name.

If no @context is provided, the code will insert the appropriate context based on the model.

#### **Parameters**

• **elucidate\_base** – base URI for the annotation server, e.g. <https://elucidate.example.org>

- <span id="page-15-0"></span>• **target** – target for the annotation (optional), will attempt to parse anno for target if not present
- **annotation** annotation object
- **container** container name (optional), will use hash of target uri if not present
- **model** oa or w3c

Returns status code from Elucidate, annotation id (or none)

**create\_container**(*container\_name: str*, *label: str*, *elucidate\_uri: str*) → int Create an annotation container with a container name and label.

#### Parameters

- **container\_name** name of the container
- **label** label for the container
- **elucidate\_uri** uri for the annotation server, including full path, e.g. [https://elucidate.](https://elucidate.example.org/annotation/w3c/) [example.org/annotation/w3c/](https://elucidate.example.org/annotation/w3c/)

Returns POST request status code

**delete\_anno** (*anno\_uri: str, etag: str, dry\_run: bool = True*)  $\rightarrow$  int Delete an individual annotation, requires etag.

Optionally, can be run as a dry run which will not delete the annotation.

#### **Parameters**

- anno uri URI for annotation
- **etag** ETag
- **dry\_run** if True, log and return a 204

Returns return DELETE request status code

**fetch** (*url: str, session: aiohttp.client.ClientSession*)  $\rightarrow$  dict Asynchronously fetch a url, using specified ClientSession.

**fetch\_all** (*urls: list, connector\_limit: int* = 5)  $\rightarrow$  \_asyncio.Future Launch async requests for all web pages in list of urls.

#### Parameters

- **urls** list of URLs to fetch
- **connector\_limit** integer for max parallel connections

:return results from requests

**format\_results**(*annotation\_list: Optional[list], request\_uri: str*) → Optional[dict] Takes a list of annotations and returns as a standard Presentation API Annotation List.

**Parameters** 

- **annotation\_list** list of annotations
- **request\_uri** the URI to use for the @id

:return dict or None

**gen\_search\_by\_container\_uri**(*elucidate\_base: str, target\_uri: Optional[str], model: str = 'w3c'*)

 $\rightarrow$  Optional[str]

Return the annotation container uri for a target. Assumes that the container URI is an md5 hash of the target URI (as per current DLCS general practice).

<span id="page-16-0"></span>This URI can be passed to other functions to return the result of the query.

#### **Parameters**

- **elucidate\_base** base URI for the annotation server, e.g. <https://elucidate.example.org>
- **target\_uri** target URI to search for, e.g. IIIF Presentation API manifest or canvas URI

• **model** – oa or w3c

Returns uri

**gen\_search\_by\_target\_uri**(*target\_uri: Optional[str], elucidate\_base: str, model: str = 'w3c',*  $field=None$ )  $\rightarrow$  Optional[str]

Returns a search URI for searching Elucidate for a target using Elucidate's basic search API.

This URI can be passed to other functions to return the result of the query.

#### Parameters

- **model** oa or w3c, defaults to w3c.
- **elucidate\_base** base URI for the annotation server, e.g. <https://elucidate.example.org>
- **target\_uri** target URI to search for, e.g. a IIIF Presentatiion API canvas or manifest

URI :param field: list of fields to search on, defaults to both source and id :return: uri

#### **get** items  $(uri: str) \rightarrow \text{Optional}[\text{dict}]$

Page through an ActivityStreams paged result set, yielding each page's items one at a time.

Parameters  $uri$  – Request URI, e.g. provided by gen\_search\_by\_target\_uri()

Returns item

**identify\_target**(*annotation\_content: dict*) → Optional[str] Identify the base level target for an annotation, for

<https://example.org/foo#XYWH=0,0,200,200>

output

<https://example.org/foo>

If the annotation has multiple targets, return just base level target for the first.

Parameters **annotation\_content** – annotation dict

Returns uri

**iiif\_batch\_delete\_by\_manifest**(*manifest\_uri: str, elucidate\_uri: str, dry\_run: bool = True*)  $\rightarrow$ 

bool

Provides a IIIF aware wrapper around the \_batch\_delete\_by\_target\_ function. Requests a IIIF Presentation API manifest and deletes all of the annotations with the canvas or the manifest URIs as their target.

Use Elucidate's batch delete API to delete everything with a given target id or target source URI.

<https://github.com/dlcs/elucidate-server/blob/master/USAGE.md#batch-delete>

#### **Parameters**

- **manifest** uri URI of IIIF Presentation API manifest (must be de-referenceable)
- **elucidate\_uri** base URI for Elucidate, e.g. <https://elucidate.example.org>
- **dry\_run** if True, will not actually delete the content

Returns boolean for status, True if no errors, False if error on any delete operation.

<span id="page-17-0"></span>**iiif\_iterative\_delete\_by\_manifest**(*manifest\_uri: str*, *elucidate\_uri: str*, *method: str = 'search'*, *dry run:*  $bool = True \rightarrow bool$ 

Provides a IIIF aware wrapper around the iterative delete by target function.

Iteratively delete all annotations for every canvas in a IIIF Presentation manifest and for the IIIF Presentation API manifest itself.

Requests annotations either by container or by target URI and iteratively deletes the annotations by id, one at a time, using HTTP DELETE.

Does not use Elucidate's batch delete APIs.

Parameters

- **dry\_run** if True, will not actually delete
- **method** identify the annotations to delete via container (hash) or search (Elucidate

query) :param manifest\_uri: URI for IIIF Presentation API manifest. :param elucidate\_uri: Elucidate base URI, e.g. <https://elucidate.example.org> :return: boolean success or fail

```
iiif_iterative_delete_by_manifest_async_get(manifest_uri: str, elucidate_uri: str,
```
 $dry\_run: bool = True \rightarrow bool$ 

Delete all annotations for every canvas in a IIIF manifest and for the manifest.

Uses asynchronous code to parallel get the search results to build the annotation list.

N.B. does NOT do an async DELETE. Delete is sequential.

#### Parameters

- **dry\_run** if True, will not actually delete, just prints URIs
- **manifest\_uri** uri for IIIF manifest
- **elucidate\_uri** Elucidate base uri

Returns boolean success or fail

**item\_ids** (*item: dict*)  $\rightarrow$  Optional[str]

Small helper function to yield identifier URI(s) for item from an Activity Streams item. Will yield both ['@id'](mailto:) and 'id' values.

Parameters *item* – Item from an activity streams page

Returns uri

**items\_by\_body\_source** (*elucidate: str, topic: str, strict: bool = True*)  $\rightarrow$  dict Generator to yield annotations from query to Elucidate by body source.

For example, for a W3C web annotation, with body:

```
{"body": [
          {
            "type": "SpecificResource",
            "format": "application/html",
            "creator": "https://montague.example.org/",
            "generator": "https://montague.example.org//nlp/",
            "purpose": "tagging",
            "source": "https://www.example.org/themes/foo"
          }
     ]}
```
This function will query Elucidate for all annotations with body id or body source == ["https://www.example.](https://www.example.org/themes/foo) [org/themes/foo"](https://www.example.org/themes/foo).

<span id="page-18-0"></span>If strict = False, this would match both:

<https://www.example.org/themes/foo>

and

<https://www.example.org/themes/foobar>

If strict = True, only annotations with an exact match on the body source will be returned.

#### Parameters

- **elucidate** URL for Elucidate server, e.g. <https://elucidate.example.org>
- **topic** URI for body source, e.g. <https://www.example.org/themes/foo>
- **strict** if strict, use strict = True.

Returns annotation dict

```
iterative_delete_by_target(target: str, elucidate_base: str, search_method: str = 'container',
                                         dryrun: <i>bool</i> = <i>True</i>) \rightarrow bool
```
Delete all annotations in a container for a target URI. Works by querying for the annotations and then iteratively deleting them one at a time.

Note, that this is \_not\_ an operation using Elucidate's batch delete APIs.

Negative: could be slow, and involve many consecutive HTTP requests

Positive: as the code is handling the annotations one at a time, it will not time out with very large result sets.

The function can build the list of annotations to delete using either:

the Elucidate search by target API,

or a hash of the target URI to get a container URI.

N.B. choosing the container method assumes that container ID as an MD5 hash of the target URI.

#### Parameters

- **dryrun** if True, will not actually delete, just logs and returns True (for success)
- **search\_method** 'container' (hash of target URI) or 'search' (Elucidate query by target)
- **target** target URI
- **elucidate\_base** base URI for Elucidate, e.g. <https://elucidate.example.org>

**Returns** boolean success or fail, True if no errors on any request.

**iterative\_delete\_by\_target\_async\_get**(*target: str*, *elucidate\_base: str*, *dryrun: bool = True*)

→ bool Delete all annotations in a container for a target uri. Works by querying for the annotations and then iteratively deleting them one at a time. Not a bulk delete operation using Elucidate's bulk APIs.

N.B. Negative: could be slow, and involve many HTTP requests, Positive: doesn't really matter how big the result set is, it won't time out, as handling the annotations one at a time.

Asynchronous query using the Elucidate search by target API to fetch the list of annotations to delete.

DELETE is not asychronous, but sequential.

#### **Parameters**

- **dryrun** if True, will not actually delete, just logs and returns True (for success)
- **target** target uri
- **elucidate\_base** base URI for Elucidate, e.g. <https://elucidate.example.org>

**Returns** boolean success or fail, True if no errors on any request.

#### <span id="page-19-0"></span> $\texttt{mixedor\_oa}(w3c\_body: dict) \rightarrow dict$

Transform a single W3C Web Annotation Body (e.g. as produced by Montague) and returns formatted for Open Annotation in the Mirador client.

Parameters **w3c\_body** – annotation body

Returns transformed annotation body

```
parent_from_annotation(content: dict) → Optional[str]
```
Parse W3C web annotation and attempt to yield URI for parent object the annotation target is part of.

A typical use would be to return the parent IIIF Presentation API manifest URI for an annotation on a IIIF Presentation API canvas or fragment of a canvas.

The code makes the assumption that, if passed a string for target, rather than an object, that manifest and canvas URI patterns follow the model used by the RESTful DLCS API model.

On this pattern, a canvas with URI:

<https://example.org/iiif/foo/canvas/c1>

will have a parent manifest with URI:

<https://example.org/iiif/foo/manifest>

This assumption may not, and probably will not, hold for other sources.

If the annotation has a "dcterms:isPartOf" field within the target, the value of "dcterms:isPartOf" will be returned. If there are a list of annotation targets, the first parent will be returned.

Parameters **content** – annotation object

Returns target parent URI

#### **parents\_by\_topic**(*elucidate: str*, *topic: str*) → Optional[str]

Generator parses results from an Elucidate topic search request, and yields parent/manifest URIs.

The code makes the assumption that, if passed a string for target, rather than an object, that manifest and canvas URI patterns follow the model used by the RESTful DLCS API model.

On this pattern, a canvas with URI:

<https://example.org/iiif/foo/canvas/c1>

will have a parent manifest with URI:

<https://example.org/iiif/foo/manifest>

This assumption may not, and probably will not, hold for other sources.

#### **Parameters**

- **elucidate** URL for Elucidate server, e.g. <https://elucidate.example.org>
- **topic** URL for body source, e.g. <https://topics.example.org/people/mary+jones>

#### Returns manifest URI

**read\_anno**(*anno\_uri: str) -> (typing.Union[str, NoneType], typing.Union[str, NoneType]*) GET an annotation from Elucidate, returns a tuple of annotation content and ETag

Parameters anno uri – URI for annotation

Returns annotation content, etag

<span id="page-20-0"></span>**remove** keys (*d: dict, keys: list*)  $\rightarrow$  dict Remove keys from a dictionary.

#### **Parameters**

- **d** dict to edit
- **keys** list of keys to remove

Returns dict with keys removed

**set\_query\_field**(*url: str, field: str, value: Union[int, str], replace: bool = False*)

Parse out the different parts of a URL, and optionally replace a query string parameter, before return the unparsed new URL.

#### **Parameters**

- **url** URL to parse
- **field** field where the value should be replaced
- **value** replacement value
- **replace** boolean, if True, replace query string parameter

Returns unparsed URL

**target\_extract**(*json\_dict: dict*, *fake\_selector: bool = False*) → Optional[str] Extract the target and turn into a simple 'on'.

Optionally, fake a selector, e.g. for whole canvas annotations, generate a target XYWH bounding box at top left.

#### **Parameters**

- **fake\_selector** if True, create a top left 50px box and associate with that.
- **json\_dict** annotation content as dictionary

Returns string for the target URI

**transform\_annotation**(*item: dict*, *flatten\_at\_ids: bool = True*, *transform\_function: Optional[Callable]*  $= None$ )  $\rightarrow$  Optional [dict]

Transform an annotation given an arbitrary function that is passed in.

For example, W3C to OA using "mirador\_oa".

The function will remove keys not used in the Open Annotation model.

If no transform\_function is provided the annotation will be returned unaltered.

#### Parameters

- **item** annotation
- **flatten\_at\_ids** if True replace @id dict with simple "@id" : "foo"
- **transform\_function** function to pass the annotation through

#### Returns

**update\_anno**(*anno\_uri: str*, *anno\_content: dict*, *etag: str*, *dry\_run: bool = True*) → int Update an individual annotation, requires etag.

Optionally, can be run as a dry run which will not update the annotation but will return a 200.

#### Parameters

- **anno\_uri** URI for annotation
- **anno** content the annotation content
- <span id="page-21-1"></span>• **etag** – ETag
- **dry\_run** if True, log and return a 200

Returns return PUT request status code

**uri\_contract**(*uri: str*) → Optional[str]

Contract a URI to just the schema, netloc, and path

For example, for:

<https://example.org/foo#XYWH=0,0,200,200>

Returns //example.org/foo

Return type https

Parameters **uri** – URI to contract

Returns contracted URI

### <span id="page-21-0"></span>**3.1.3 Module contents**

# **Contributing**

<span id="page-22-0"></span>Contributions are welcome, and they are greatly appreciated!

You can contribute in many ways:

## <span id="page-22-1"></span>**4.1 Types of Contributions**

#### **4.1.1 Report Bugs**

Report bugs at [https://github.com/digirati-co-uk/pyelucidate/issues.](https://github.com/digirati-co-uk/pyelucidate/issues)

If you are reporting a bug, please include:

- Your operating system name and version.
- Any details about your local setup that might be helpful in troubleshooting.
- Detailed steps to reproduce the bug.

### **4.1.2 Fix Bugs**

Look through the GitHub issues for bugs. Anything tagged with "bug" is open to whoever wants to implement it.

#### **4.1.3 Implement Features**

Look through the GitHub issues for features. Anything tagged with "feature" is open to whoever wants to implement it.

### **4.1.4 Write Documentation**

PyElucidate could always use more documentation, whether as part of the official PyElucidate docs, in docstrings, or even on the web in blog posts, articles, and such.

### **4.1.5 Submit Feedback**

The best way to send feedback is to file an issue at [https://github.com/digirati-co-uk/pyelucidate/issues.](https://github.com/digirati-co-uk/pyelucidate/issues)

If you are proposing a feature:

- Explain in detail how it would work.
- Keep the scope as narrow as possible, to make it easier to implement.

## <span id="page-23-0"></span>**4.2 Get Started!**

Ready to contribute? Here's how to set up *pyelucidate* for local development.

- 1. [Fork](https://github.com/digirati-co-uk/pyelucidate/fork) the *pyelucidate* repo on GitHub.
- 2. Clone your fork locally:

\$ git clone git@github.com:your\_name\_here/pyelucidate.git

3. Create a branch for local development:

\$ git checkout -b name-of-your-bugfix-or-feature

Now you can make your changes locally.

4. When you're done making changes, check that your changes pass style and unit tests, including testing other Python versions with tox:

 $$$  tox

To get tox, just pip install it.

5. Commit your changes and push your branch to GitHub:

```
$ git add .
$ git commit -m "Your detailed description of your changes."
$ git push origin name-of-your-bugfix-or-feature
```
6. Submit a pull request through the GitHub website.

## <span id="page-23-1"></span>**4.3 Pull Request Guidelines**

Before you submit a pull request, check that it meets these guidelines:

- 1. The pull request should include tests.
- 2. If the pull request adds functionality, the docs should be updated. Put your new functionality into a function with a docstring, and add the feature to the list in README.rst.

3. The pull request should work for Python 2.6, 2.7, and 3.3, and for PyPy. Check [https://travis-ci.org/](https://travis-ci.org/digirati-co-uk/pyelucidate) [digirati-co-uk/pyelucidate](https://travis-ci.org/digirati-co-uk/pyelucidate) under pull requests for active pull requests or run the tox command and make sure that the tests pass for all supported Python versions.

# <span id="page-24-0"></span>**4.4 Tips**

To run a subset of tests:

\$ py.test test/test\_pyelucidate.py

# **Credits**

# <span id="page-26-1"></span><span id="page-26-0"></span>**5.1 Development Lead**

• Matt McGrattan [<matt.mcgrattan@digirati.com>](mailto:matt.mcgrattan@digirati.com)

# <span id="page-26-2"></span>**5.2 Contributors**

# History

# <span id="page-28-1"></span><span id="page-28-0"></span>**6.1 0.1.0 (2018-10-12)**

• First release on PyPI.

## License

<span id="page-30-0"></span>The MIT License (MIT)

Copyright (c) 2018 Digirati

Permission is hereby granted, free of charge, to any person obtaining a copy of this software and associated documentation files (the "Software"), to deal in the Software without restriction, including without limitation the rights to use, copy, modify, merge, publish, distribute, sublicense, and/or sell copies of the Software, and to permit persons to whom the Software is furnished to do so, subject to the following conditions:

The above copyright notice and this permission notice shall be included in all copies or substantial portions of the Software.

THE SOFTWARE IS PROVIDED "AS IS", WITHOUT WARRANTY OF ANY KIND, EXPRESS OR IMPLIED, INCLUDING BUT NOT LIMITED TO THE WARRANTIES OF MERCHANTABILITY, FITNESS FOR A PAR-TICULAR PURPOSE AND NONINFRINGEMENT. IN NO EVENT SHALL THE AUTHORS OR COPYRIGHT HOLDERS BE LIABLE FOR ANY CLAIM, DAMAGES OR OTHER LIABILITY, WHETHER IN AN ACTION OF CONTRACT, TORT OR OTHERWISE, ARISING FROM, OUT OF OR IN CONNECTION WITH THE SOFT-WARE OR THE USE OR OTHER DEALINGS IN THE SOFTWARE.

# PyElucidate

<span id="page-32-0"></span>**Property And Source Python Tools for the Elucidate Annotation Server.** 

## <span id="page-32-1"></span>**8.1 Introduction**

Simple Python helpers for working with [Elucidate,](https://github.com/dlcs/elucidate-server) an Open Annotation and W3C Web Annotation annotation server.

Elucidate uses the [W3C Web Annotation Protocol](https://www.w3.org/TR/annotation-protocol/) but also has some useful additional service APIs. See Elucidate's [usage](https://github.com/dlcs/elucidate-server/blob/master/USAGE.md) documentation for further information.

Full documentation at [Readthedocs.](https://pyelucidate.readthedocs.io)

## <span id="page-32-2"></span>**8.2 Requirements**

Python 3.5+

Required python packages are listed in *requirements.txt*.

# CHAPTER<sup>9</sup>

## Installation

<span id="page-34-0"></span>At the command line either via easy\_install or pip:

```
$ easy_install pyelucidate
$ pip install pyelucidate
```
Or, if you have virtualenvwrapper installed:

```
$ mkvirtualenv pyelucidate
$ pip install pyelucidate
```
## <span id="page-34-1"></span>**9.1 Usage**

Placeholder

PyElucidate uses Python 3.x. No backwards compatibility with Python 2.x is provided.

Feel free to raise Github issues.

If you find an issue you are interested in fixing you can:

- make sure the issue is small and atomic
- Fork the repository
- Clone the repository to your local machine
- Create a new branch for your fix using *git checkout -b branch-name-here*.
- Fix the issue.
- Commit and push the code to your remote repository.
- Submit a pull request to the *pyelucidate* repository, with a description of your fix and the issue number.
- The PR will be reviewed by the [maintainer](http://github.com/mattmcgrattan) and either merge the PR or response with comments.

## <span id="page-35-0"></span>**9.2 License**

MIT License

Copyright Digirati Ltd. (c) 2018

Permission is hereby granted, free of charge, to any person obtaining a copy of this software and associated documentation files (the "Software"), to deal in the Software without restriction, including without limitation the rights to use, copy, modify, merge, publish, distribute, sublicense, and/or sell copies of the Software, and to permit persons to whom the Software is furnished to do so, subject to the following conditions:

The above copyright notice and this permission notice shall be included in all copies or substantial portions of the Software.

THE SOFTWARE IS PROVIDED "AS IS", WITHOUT WARRANTY OF ANY KIND, EXPRESS OR IMPLIED, INCLUDING BUT NOT LIMITED TO THE WARRANTIES OF MERCHANTABILITY, FITNESS FOR A PAR-TICULAR PURPOSE AND NONINFRINGEMENT. IN NO EVENT SHALL THE AUTHORS OR COPYRIGHT HOLDERS BE LIABLE FOR ANY CLAIM, DAMAGES OR OTHER LIABILITY, WHETHER IN AN ACTION OF CONTRACT, TORT OR OTHERWISE, ARISING FROM, OUT OF OR IN CONNECTION WITH THE SOFT-WARE OR THE USE OR OTHER DEALINGS IN THE SOFTWARE.

# Feedback

<span id="page-36-0"></span>If you have any suggestions or questions about PyElucidate feel free to email me at [matt.mcgrattan@digirati.com.](mailto:matt.mcgrattan@digirati.com)

If you encounter any errors or problems with PyElucidate, please let me know! Open an Issue at the GitHub [http:](http://github.com/digirati-co-uk/pyelucidate) [//github.com/digirati-co-uk/pyelucidate](http://github.com/digirati-co-uk/pyelucidate) main repository.

Python Module Index

<span id="page-38-0"></span>p

pyelucidate, [18](#page-21-0) pyelucidate.pyelucidate, [9](#page-12-2)

## Index

## A

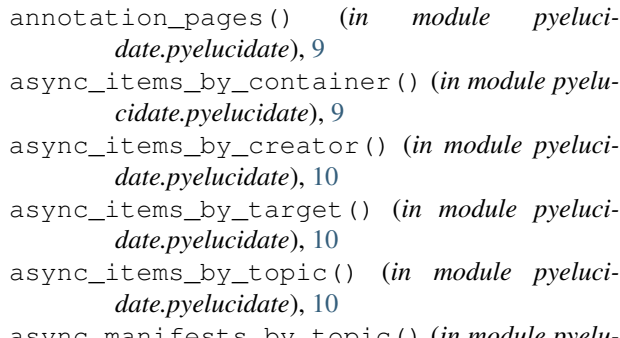

async\_manifests\_by\_topic() (*in module pyelucidate.pyelucidate*), [10](#page-13-0)

# B

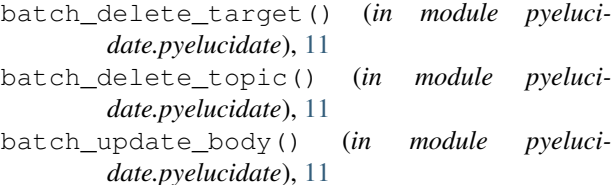

# $\mathcal{C}$

```
create_anno() (in module pyelucidate.pyelucidate),
        11
```
create\_container() (*in module pyelucidate.pyelucidate*), [12](#page-15-0)

# D

delete\_anno() (*in module pyelucidate.pyelucidate*), [12](#page-15-0)

# F

fetch() (*in module pyelucidate.pyelucidate*), [12](#page-15-0) fetch\_all() (*in module pyelucidate.pyelucidate*), [12](#page-15-0) format\_results() (*in module pyelucidate.pyelucidate*), [12](#page-15-0)

# G

gen\_search\_by\_container\_uri() (*in module pyelucidate.pyelucidate*), [12](#page-15-0)

```
gen_search_by_target_uri() (in module pyelu-
        cidate.pyelucidate), 13
```

```
get_items() (in module pyelucidate.pyelucidate), 13
```
## I

identify\_target() (*in module pyelucidate.pyelucidate*), [13](#page-16-0)

```
iiif_batch_delete_by_manifest() (in mod-
        ule pyelucidate.pyelucidate), 13
```

```
iiif_iterative_delete_by_manifest() (in
       module pyelucidate.pyelucidate), 13
```

```
iiif_iterative_delete_by_manifest_async_get()
       (in module pyelucidate.pyelucidate), 14
```
item\_ids() (*in module pyelucidate.pyelucidate*), [14](#page-17-0)

```
items_by_body_source() (in module pyeluci-
        date.pyelucidate), 14
```

```
iterative_delete_by_target() (in module
          pyelucidate.pyelucidate), 15
```

```
iterative_delete_by_target_async_get()
        (in module pyelucidate.pyelucidate), 15
```
## M

```
mirador_oa() (in module pyelucidate.pyelucidate),
        16
```
## P

```
parent_from_annotation() (in module pyeluci-
        date.pyelucidate), 16
parents_by_topic() (in module pyeluci-
        date.pyelucidate), 16
pyelucidate (module), 18
pyelucidate.pyelucidate (module), 9
```
## R

read\_anno() (*in module pyelucidate.pyelucidate*), [16](#page-19-0)

remove\_keys() (*in module pyelucidate.pyelucidate*), [16](#page-19-0)

## S

set\_query\_field() (*in module pyelucidate.pyelucidate*), [17](#page-20-0)

# T

```
target_extract() (in module pyeluci-
       date.pyelucidate), 17
transform_annotation() (in module pyeluci-
       date.pyelucidate), 17
```
# U

update\_anno() (*in module pyelucidate.pyelucidate*), [17](#page-20-0)

uri\_contract() (*in module pyelucidate.pyelucidate*), [18](#page-21-1)